## **Using Skype in a U-stream Broadcast**

### **Requirements:**

-Macintosh Computer (pretty much anything will do)

-Audio Hijack Pro- \$32 (worth it) (http://www.roqueamoeba.com/audiohijackpro/)

-Skype- Free! (http://www.skype.com)

-Soundflower- Free! (http://www.cycling74.com/downloads/soundflower)

-USTREAM Account- Free! (http://www.ustream.tv)

### **What to do:**

- **1.** Open all applications. [Soundflower runs in the background.]
- **2.** Go to Skype Audio Preferences, and make sure that the microphone, and sound output are set to default mic (or the mic you'll be talking into) and default output (headphones/ speakers).

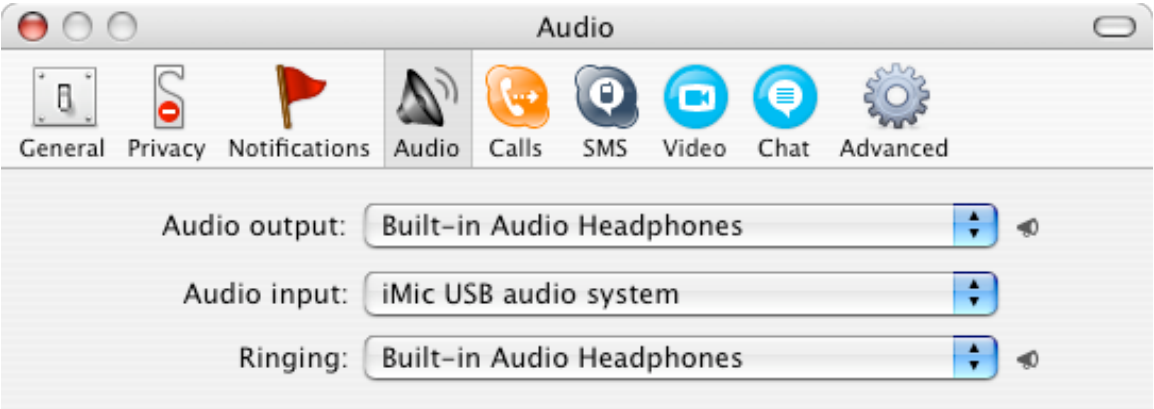

#### **In this case my default audio input (microphone) is an iMic USB Adapter**

**3.** In Audio Hijack Pro, "Hijack" Skype. To do this click the plus button and select Skype.

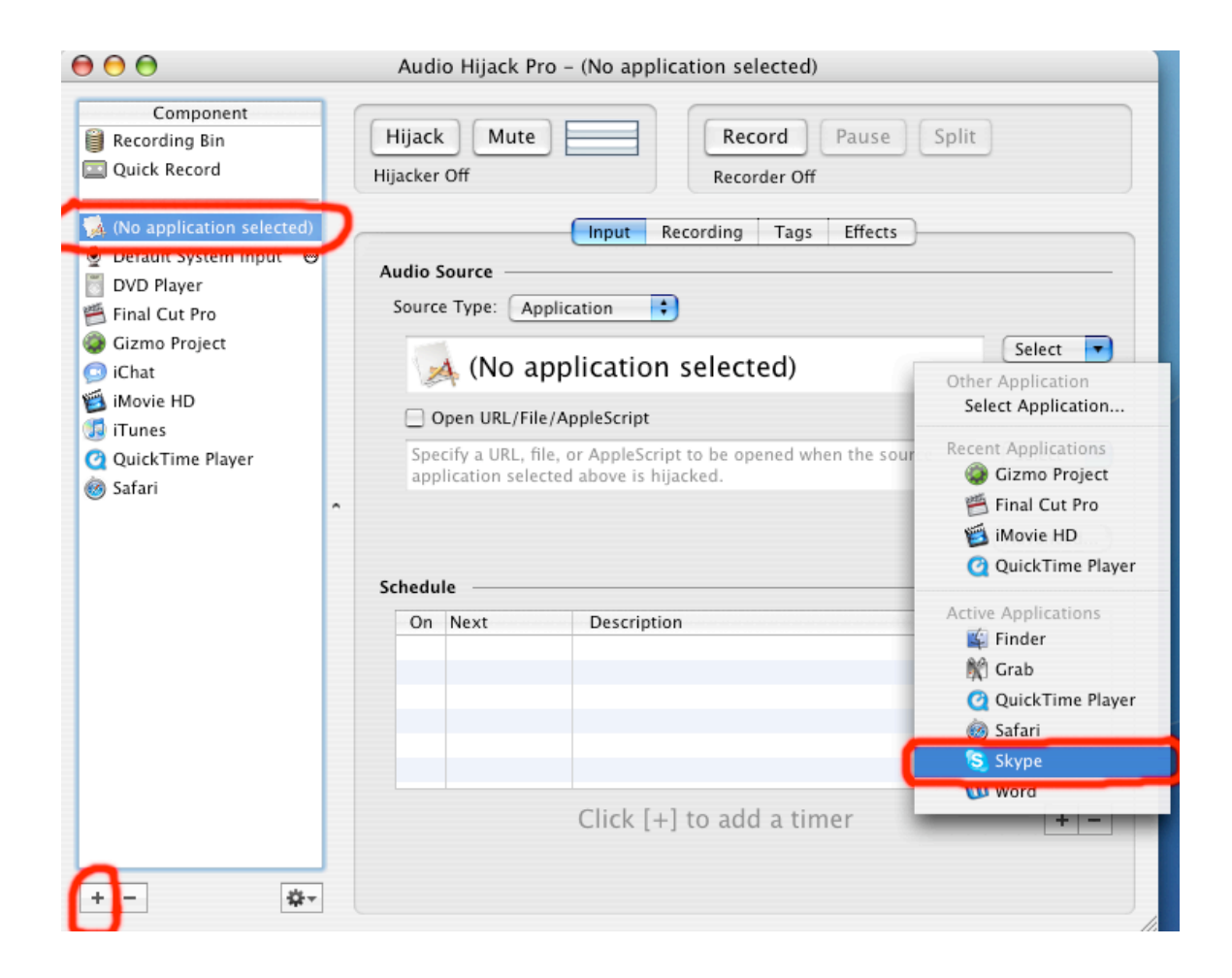

**4.** Now, go into the Effects tab of Skype, right-click on "Click Here to Insert Effect." Then, Go to 4fx Effect > Auxiliary Device Output.

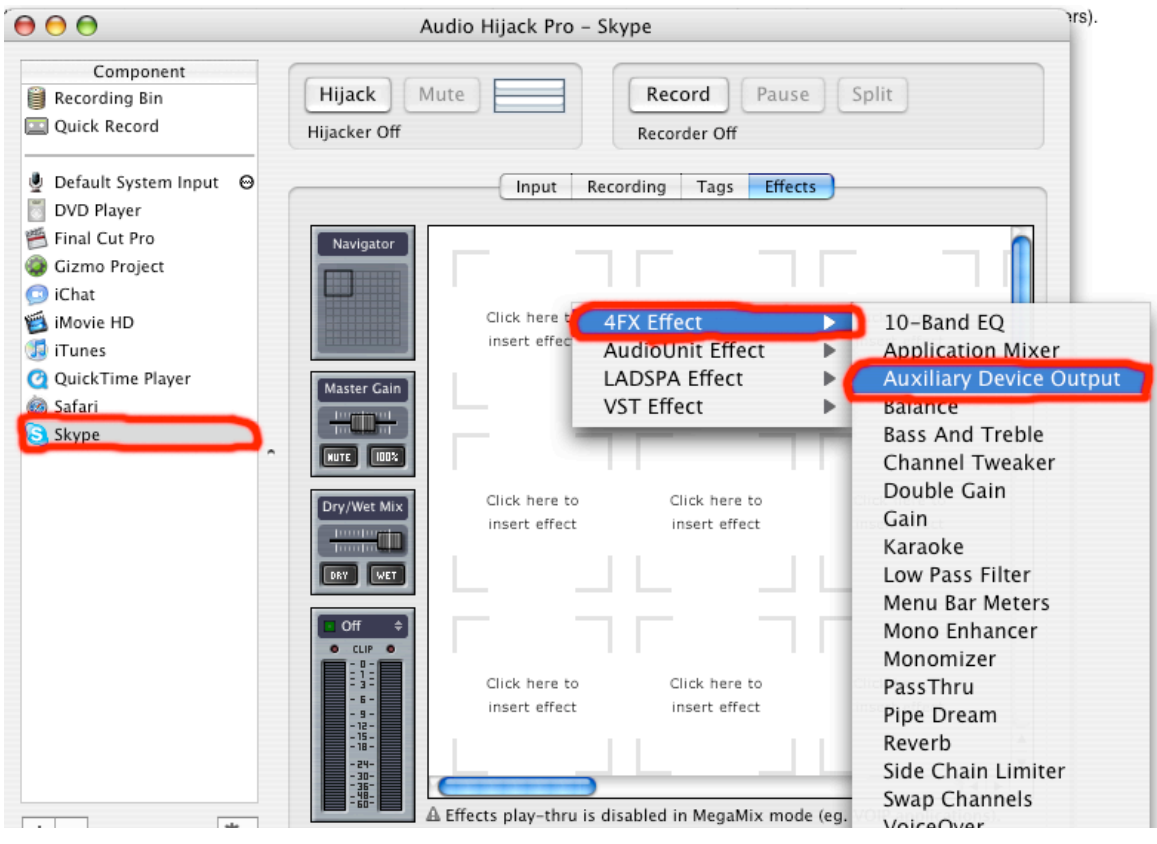

**5.** An Auxiliary Device Output Dialogue Box will pop up, click device and select " Soundflower (2ch)."

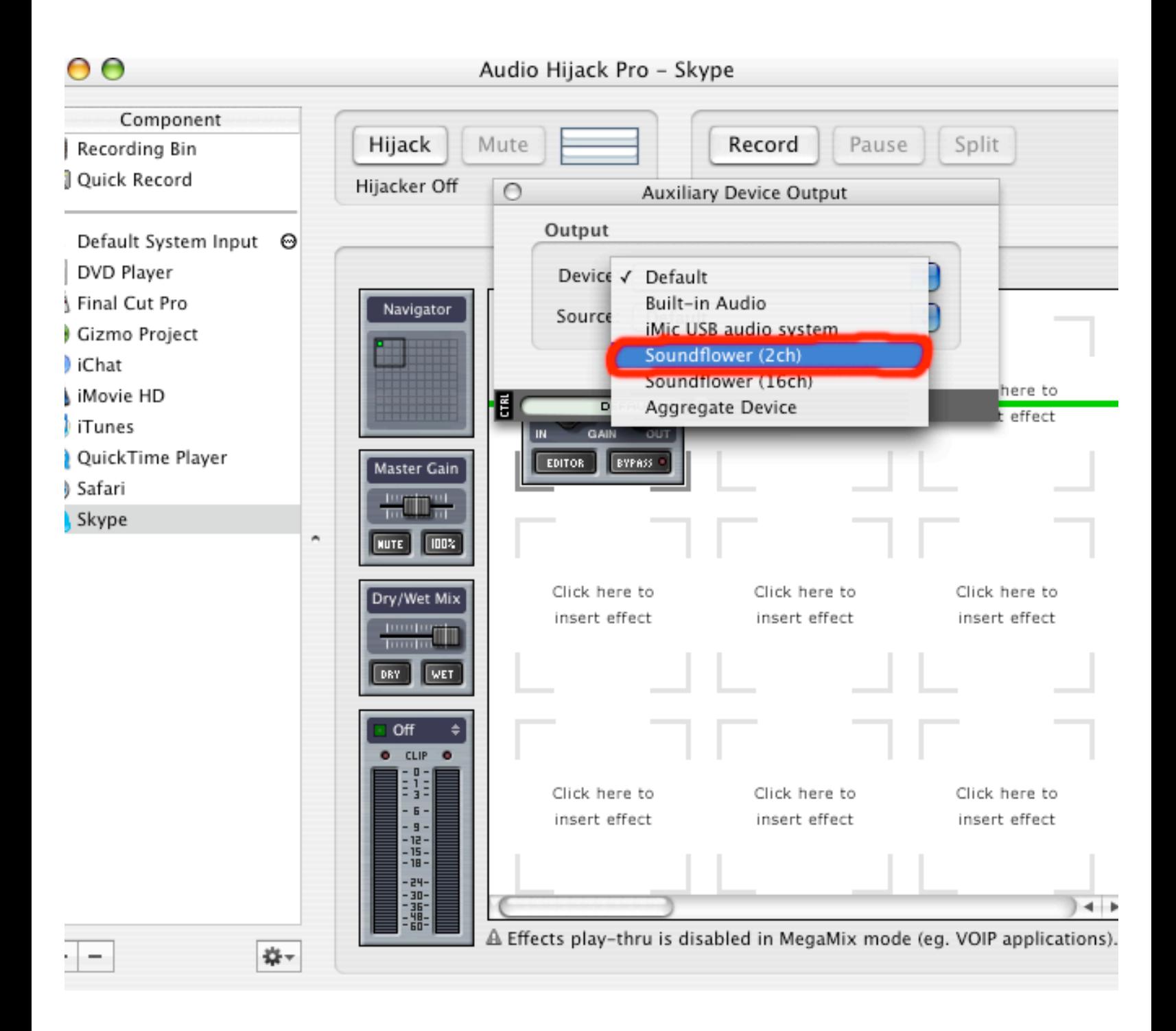

**6. AT THIS POINT**- you should have "Hijacked" Skype. Also, in Skype's "Effects" tab there should be an Auxiliary Device Output set for "Soundflower (2ch)."

**7.** Now go to Ustream, and start a New Broadcast. Then, right click on the video and click settings. Select the small microphone icon. Finally, from the drop down menu select "Soundflower (2ch)" as your microphone.

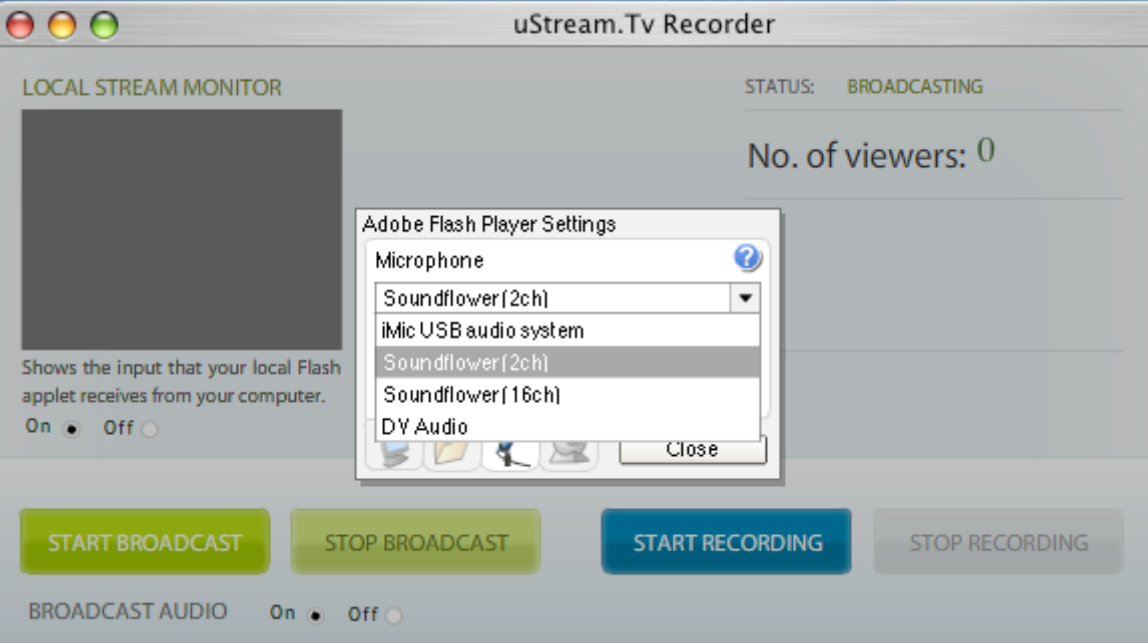

**8. Congratulations!** You're Done. This is why Audio Hijack is worth it, because it is so easy! You can also now replace Skype with say, iTunes, and stream music into your U-streams!

**Here is another great article, created by Bwana, on how to play iTunes over Ustream. It involves many of the same steps:**

**http://www.bwana.org/UstreamAudioBroadcastHowto.pdf**

#### **ONE LAST THING:**

**I!ve been playing around with this configuration for a while. Once you do this setup, you!ll see that unfortunately you can only hear your own voice while in a Skype call. When not in a Skype call you can!t hear your voice.**

Continues-

**IF YOU CAN THINK OF WAY TO DO THIS, BUT ALSO HEAR YOUR OWN VOICE WHILE SKYPE ISN!T IN A CALL. LET ME KNOW! YOU WILL RECIEVIE FULL CREDIT! RYANGORDON@RYANGORDONPRODUCTIONS.COM**

# **TUTORIAL BY: Ryan Gordon**

Copyright ©2007, RYAN GORDON. All rights reserved

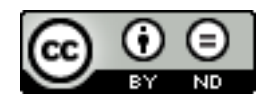